#### БЮДЖЕТНОЕ УЧРЕЖДЕНИЕ ПРОФЕССИОНАЛЬНОГО ОБРАЗОВАНИЯ ХАНТЫ-МАНСИЙСКОГО АВТОНОМНОГО ОКРУГА – ЮГРЫ «БЕЛОЯРСКИЙ ПОЛИТЕХНИЧЕСКИЙ КОЛЛЕДЖ»

# **ОП. 01 ИНЖЕНЕРНАЯ ГРАФИКА**

Методические рекомендации по выполнению самостоятельной работы для студентов специальности 08.02.01 «Строительство и эксплуатация зданий и сооружений»

Белоярский 2022

Данные методические рекомендации предназначены для студентов специальности 08.02.01 «Строительство и эксплуатация зданий и сооружений» при выполнении самостоятельной работы по дисциплине «Инженерная графика».

В методических рекомендациях прописаны виды самостоятельной работы, даны указания по их выполнению, порядок выполнения работ, требования к оформлению и определены формы контроля.

Составитель: Акентьев Евгений Владимирович – преподаватель специальных дисциплин

# **СОДЕРЖАНИЕ**

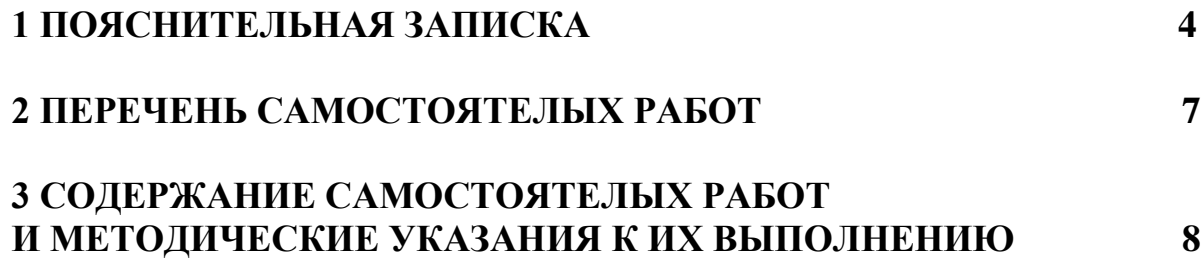

# **1 ПОЯСНИТЕЛЬНАЯ ЗАПИСКА**

Дисциплина «**Инженерная графика**» является частью основной профессиональной образовательной программы в соответствии с ФГОС специальности СПО **08.02.01 «Строительство и эксплуатация зданий и сооружений»** (базовая подготовка), входящей в состав укрупненной группы специальностей 08.00.00. **Техника и технологии строительства.**

Программа самостоятельных работ предполагает осмысление и освоение следующих разделов:

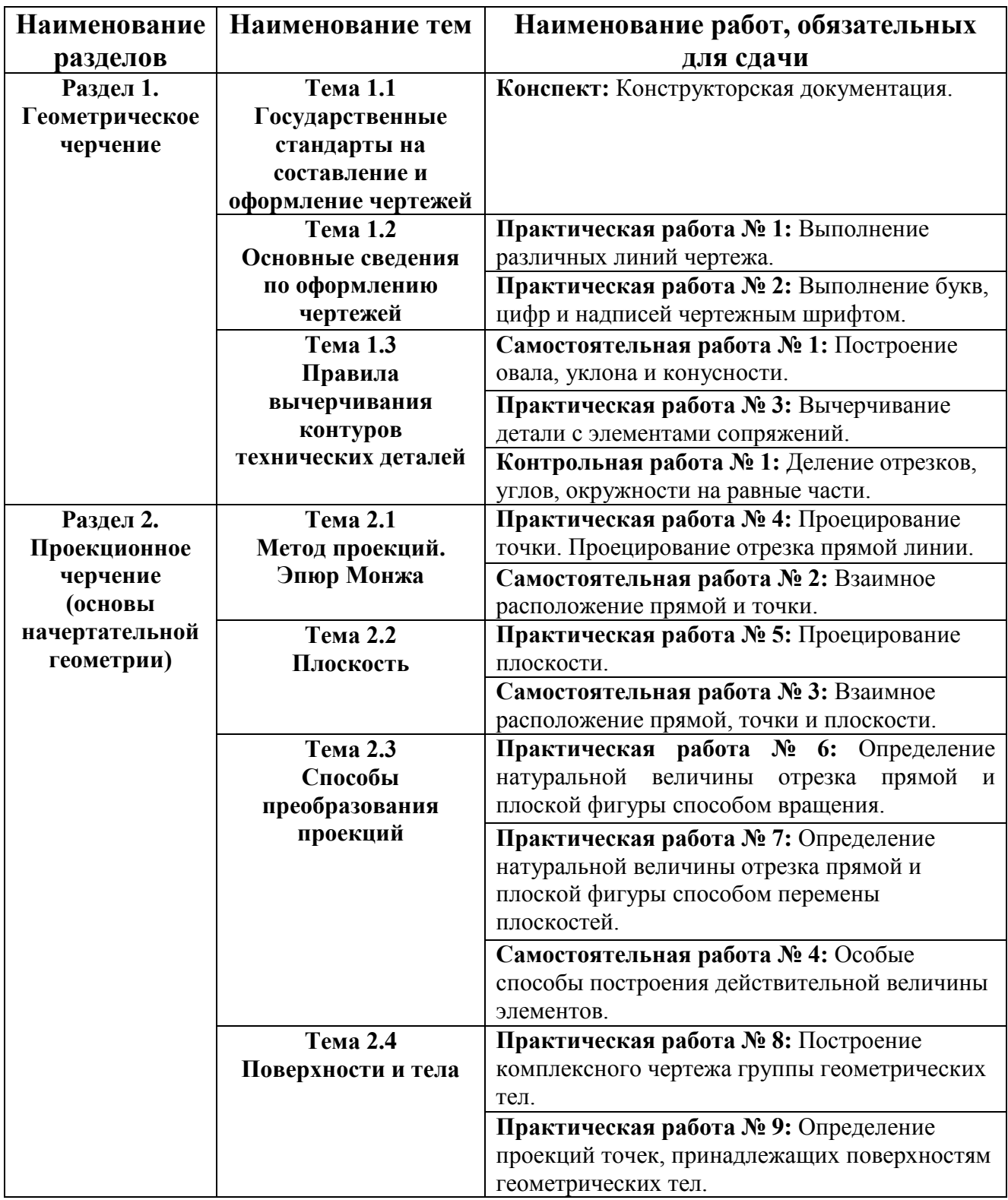

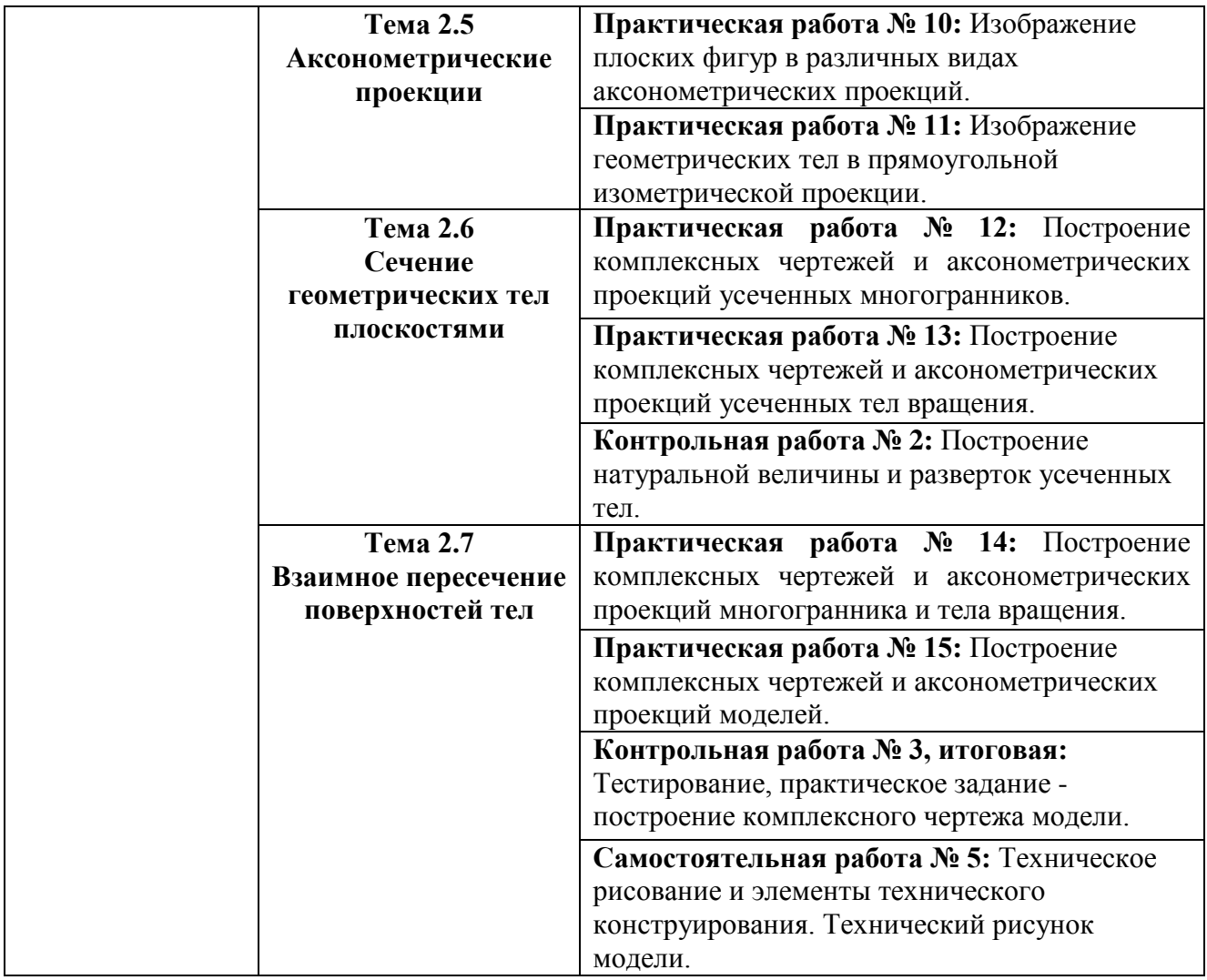

**Цель СРС:** овладение фундаментальными знаниями, профессиональными умениями и навыками деятельности по профилю подготовки, опытом творческой и исследовательской деятельности.

#### **Задачи СРС:**

- развитие активности и познавательных способностей студентов;

- формирование самостоятельного мышления;
- развитие исследовательских умений;

- стимулирование самообразования и самовоспитания.

Настоящие методические рекомендации направлены на формирование следующих компетенций:

**ОК 1.** Понимать сущность и социальную значимость своей будущей профессии, проявлять к ней устойчивый интерес.

**ОК 2.** Организовывать собственную деятельность, выбирать типовые методы и способы выполнения профессиональных задач, оценивать их эффективность и качество.

**ОК 3.** Принимать решения в стандартных и нестандартных ситуациях и нести за них ответственность.

**ОК 7.** Брать на себя ответственность за работу членов команды (подчиненных), за результат выполнения заданий.

**ОК 8.** Самостоятельно определять задачи профессионального и личностного развития, заниматься самообразованием, осознанно планировать повышение квалификации.

**ОК 9.** Ориентироваться в условиях частой смены технологий в профессиональной деятельности.

**ПК 1.1.** Подбирать строительные конструкции и разрабатывать несложные узлы и детали конструктивных элементов зданий.

**ПК 1.2.** Разрабатывать архитектурно-строительные чертежи с использованием информационных технологий.

**ПК 1.3.** Выполнять несложные расчеты и конструирование строительных конструкций.

**ПК 1.4.** Участвовать в разработке проекта производства работ с применением информационных технологий.

В результате выполнения самостоятельных работ по дисциплине «Инженерная графика» студенты должны **уметь:**

**У1 –** использовать полученные знания при выполнении конструкторских документов с помощью компьютерной графики.

В результате выполнения самостоятельных работ по дисциплине «Инженерная графика» студенты должен **знать**:

**З1** – правила разработки, выполнения оформления и чтения конструкторской документации;

**З2** – способы графического представления пространственных образов и схем;

 **З3** – стандарты единой системы конструкторской документации и системы проектной документации в строительстве.

Итоговой аттестацией является ЭКЗАМЕН, который выставляется на основании оценок за работы и точек рубежного контроля.

# **1. Содержание внеаудиторной самостоятельной работы студентов**

В процессе изучения дисциплины студентам предстоит выполнить следующие виды внеаудиторной самостоятельной работы:

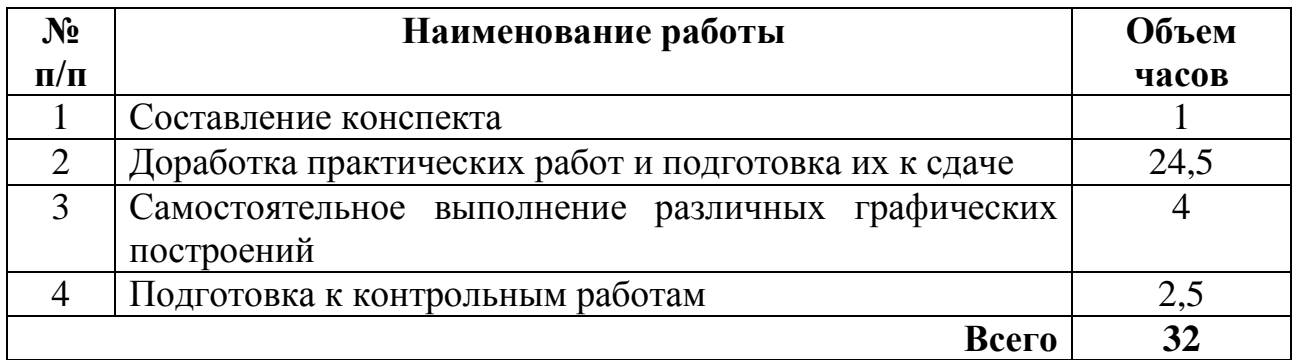

# **2. План-график выполнения внеаудиторной СРС по дисциплине**

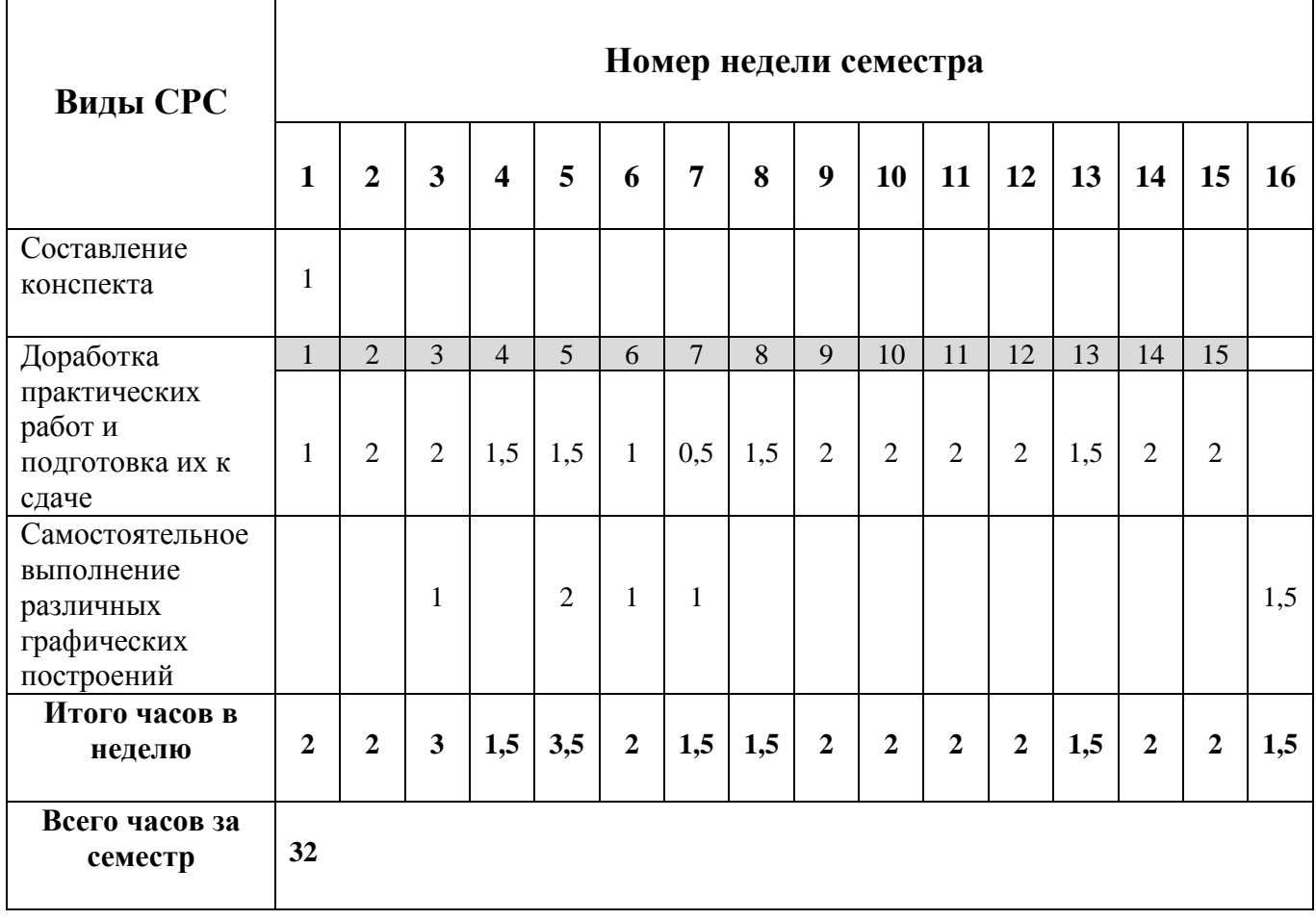

### Таблица 3 – План-график выполнения внеаудиторной СРС

### **3. Тематика и задания самостоятельной работы**

### **Раздел 1. Правила оформления чертежей**

### **Тема 1.1 Введение. Форматы. Основная надпись**

**Составить конспект:** Конструкторская документация. (1 ч.)

*План:*

- 1. Основное назначение стандартов ЕСКД.
- 2. Классификационные группы стандартов ЕСКД.

### *Форма контроля:*

- проверка конспектов;
- заслушивание и обсуждение вопросов по теме.

### *Рекомендации по составлению конспекта:*

- 1. Внимательно прочитайте текст. Уточните в справочной литературе непонятные слова и вынесите их на поля конспекта.
- 2. Выделите главное.
- 3. Законспектируйте материал, четко следуя пунктам плана. При конспектировании старайтесь выразить мысль своими словами. Записи следует вести четко, ясно.

### *Литература:*

Основные источники:

- 1. Бродский А.М. Инженерная графика М.: Академия, 2012 г.
- 2. Томилова С.В. Инженерная графика М.: Академия, 2012 г.

Дополнительные источники:

1. Куликов В.П. Стандарты инженерной графики – М.: Форум, 2008 г.

### Интернет-ресурсы:

1. <http://engineering-graphics.spb.ru/book.php> электронный учебник.

### **Тема 1.2 Линии чертежа**

### **Практическая работа № 1:** Выполнение различных линий чертежа. (1 ч.)

*Цель:*

• получить навыки вычерчивания различных линий чертежа в соответствии с ГОСТ 2.303-68 и уметь использовать линии в зависимости от назначения.

*Задание:*

На формате А4 необходимо выполнить чертеж линий по образцу в соответствии с ГОСТ 2.303-68 (размеры разметки линий не наносить).

*Порядок выполнения работы:*

- 1. Выполнить разметку нанесения линий по указанным размерам.
- 2. Вычертить линии.
- 3. Размеры разметки линий не наносить.
- 4. Обвести рамку.
- 5. Подписать работу в нижней части чертежа (фамилия, группа).

*Форма контроля:*

• проверка работы.

### *Литература:*

Основные источники:

- 1. Бродский А.М. Инженерная графика М.: Академия, 2012 г.
- 2. Короев Ю.И. Черчение для строителей М.: Академия, 2000 г.
- 3. Томилова С.В. Инженерная графика М.: Академия, 2012 г.

Дополнительные источники:

- 1. Бродский А.М. Инженерная графика М.: Академия, 2003 г.
- 2. Кириллов А.Ф. Черчение и рисование М.: Высшая школа, 1980 г.
- 3. Куликов В.П. Стандарты инженерной графики М.: Форум, 2008 г.
- 4. Миронова Р.С. Инженерная графика М.: Высшая школа, 2003 г.
- 5. Полежаев Ю.О. Строительное черчение М.: Академия, 2007 г.

Интернет-ресурсы:

- 1. <http://engineering-graphics.spb.ru/book.php> электронный учебник.
- 2. <http://www.cherch.ru/> сайт по черчению.
- 3. <http://www.granitvtd.ru/> справочник по черчению.

### **Тема 1.3 Шрифты чертежные**

**Практическая работа № 2:** Выполнение букв, цифр и надписей чертежным шрифтом. (2 ч.)

*Цель:*

• получить навыки вычерчивания прописных и строчных букв, цифр, надписей.

### *Задание:*

На формате А4, используя шрифт типа «Б» с наклоном около 75º (ГОСТ 2.304- 81) необходимо выполнить:

- прописные буквы (3 строки, размер шрифта-14);
- цифры (1 строка, размер шрифта-14);
- строчные буквы (2 строки, размер шрифта-14);
- надписи (4 строки, размер шрифта-5).

*Порядок выполнения работы:*

- 1. Провести вспомогательные горизонтальные прямые линии, определяющие границы строчек шрифта (приложение 1 - Методическое пособие по выполнению практических работ, ПР № 2).
- 2. На основаниях полученных строк отложить отрезки, равные ширине букв и цифр, и расстояния между буквами и цифрами (приложение 2 - Методическое пособие по выполнению практических работ, ПР № 2).
- 3. Провести наклонные линии под углом 75º через намеченные точки при помощи двух треугольников: с углом 45º и с углами 30 и 60º.
- 4. Выполнить буквы, цифры и надписи, указанные в приложении 1 (Методическое пособие по выполнению практических работ, ПР № 2), соблюдая толщину линий. Части букв и цифр взять с приложения 3(Методическое пособие по выполнению практических работ, ПР № 2).
- 5. Выполнить основную надпись (штамп) основной линией «S», размер шрифта-5 (приложение 4- образец работы (Методическое пособие по выполнению практических работ, ПР № 2).

### *Форма контроля:*

• проверка работы.

### *Литература:*

Основные источники:

- 1. Бродский А.М. Инженерная графика М.: Академия, 2012 г.
- 2. Короев Ю.И. Черчение для строителей М.: Академия, 2000 г.
- 3. Томилова С.В. Инженерная графика М.: Академия, 2012 г.

Дополнительные источники:

- 1. Бродский А.М. Инженерная графика М.: Академия, 2003 г.
- 2. Кириллов А.Ф. Черчение и рисование М.: Высшая школа, 1980 г.
- 3. Куликов В.П. Стандарты инженерной графики М.: Форум, 2008 г.
- 4. Миронова Р.С. Инженерная графика М.: Высшая школа, 2003 г.
- 5. Полежаев Ю.О. Строительное черчение М.: Академия, 2007 г.

Интернет-ресурсы:

- 1. <http://engineering-graphics.spb.ru/book.php> электронный учебник.
- 2. <http://www.cherch.ru/> сайт по черчению.
- 3. <http://www.granitvtd.ru/> справочник по черчению.

### **Тема 1.5 Геометрические построения**

### **Самостоятельная работа № 1:** Построение овала, уклона и конусности. (1 ч.)

*Цель:*

• получить навыки вычерчивания овала, уклона и конусности.

*Задание:*

На формате А4 необходимо построить:

- овал (размер большой оси АВ=100 мм);

 - уклон (величина уклона к горизонтальной прямой составляет 1:4, единица длины равна 20 мм);

- конус (диаметры оснований:  $d_1=30$  мм,  $d_2=20$  мм; длина: L=80 мм) и определить конусность.

### *Порядок построения овала:*

- 1. Ось АВ разделить на три части (точки деления обозначить  $O_1$  и  $O_2$ ).
- 2. Радиусом, равным  $O_1O_2$  из точек  $O_1$  и  $O_2$  провести окружности, которые пересекутся в точках m и n.
- 3. Точки m и n соединить с точками  $O_1$  и  $O_2$ .
- 4. Полученные прямые  $nO_1$ ,  $nO_2$ ,  $mO_1$ ,  $mO_2$  продолжить до пересечения с окружностями (точки пересечения обозначить: 1, 2, 3, 4).
- 5. Из точек m и n, как из центров, провести дуги между точками сопряжения  $(1, 2, 3, 4).$

### *Порядок построения уклона:*

- 1. На горизонтальной прямой отложить отрезок АВ, равный четырем единицам длины.
- 2. Из точки А отложить вверх отрезок АС, равный одной единице длины.
- 3. Точки С и В соединить прямой, которая покажет направление искомого уклона.
- 4. Обозначить уклон.
- 5. Нанести размеры.

### *Порядок построения конусности:*

- 1. Построить усеченный конус с диаметрами оснований  $d_1$  и  $d_2$  и длиной L.
- 2. Определить конусность.
- 3. Обозначить конусность.
- 4. Нанести размеры.

### *Требования к оформлению работы:*

- 1. Линией «S» выполняются: контуры и элементы детали, рамка, штамп.
- 2. Линией «S/2» выполняются: осевые, размерные и выносные линии.
- 3. Заполнение штампа, размеры на чертеже шрифт 5.
- 4. Название чертежа в штампе ОВАЛ, УКЛОН, КОНУСНОСТЬ.

### *Форма контроля:*

• проверка работы.

### *Литература:*

Основные источники:

- 1. Бродский А.М. Инженерная графика М.: Академия, 2012 г.
- 2. Короев Ю.И. Черчение для строителей М.: Академия, 2000 г.
- 3. Томилова С.В. Инженерная графика М.: Академия, 2012 г.

Дополнительные источники:

- 1. Бродский А.М. Инженерная графика М.: Академия, 2003 г.
- 2. Кириллов А.Ф. Черчение и рисование М.: Высшая школа, 1980 г.
- 3. Куликов В.П. Стандарты инженерной графики М.: Форум, 2008 г.
- 4. Миронова Р.С. Инженерная графика М.: Высшая школа, 2003 г.
- 5. Полежаев Ю.О. Строительное черчение М.: Академия, 2007 г.

### Интернет-ресурсы:

- 1. <http://engineering-graphics.spb.ru/book.php> электронный учебник.
- 2. <http://www.cherch.ru/> сайт по черчению.
- 3. <http://www.granitvtd.ru/> справочник по черчению.

### **Практическая работа № 3:** Вычерчивание детали с элементами сопряжений. (2ч.)

*Цель:*

• получить навыки вычерчивания делали с элементами сопряжений, используя правила построения сопряжений.

### *Задание:*

На формате А4 необходимо выполнить:

 - чертеж детали по предложенному варианту, используя правила построения сопряжений (приложение 1 - Методическое пособие по выполнению практических работ, ПР № 3);

- нанести размеры, соблюдая правила ГОСТ 2.307-68.

### *Порядок выполнения работы:*

- 1. Провести горизонтальные и вертикальные осевые линии, так, чтобы чертеж был расположен посередине формата.
- 2. Построить окружность ø100 и разделить ее на 9 равных частей при помощи транспортира.
- 3. Построить «звездочку» внутри окружности.
- 4. Выполнить построение овала.
- 5. Вычертить элементы внутри овала.
- 6. Построить сопряжения окружности и овала.
- 7. Выполнить остальные элементы.
- 8. Нанести размеры.
- 9. Обвести рамку и штамп.
- 10.Заполнить штамп.

### *Требования к оформлению работы:*

- 1. Линией «S» выполняются: контуры и элементы детали, рамка, штамп.
- 2. Линией «S/2» выполняются: осевые, размерные и выносные линии.
- 3. Заполнение штампа, размеры на чертеже шрифт 5.
- 4. Название чертежа в штампе СОПРЯЖЕНИЯ.

### *Форма контроля:*

• проверка работы.

### *Литература:*

Основные источники:

- 1. Бродский А.М. Инженерная графика М.: Академия, 2012 г.
- 2. Короев Ю.И. Черчение для строителей М.: Академия, 2000 г.
- 3. Томилова С.В. Инженерная графика М.: Академия, 2012 г.

Дополнительные источники:

- 1. Бродский А.М. Инженерная графика М.: Академия, 2003 г.
- 2. Кириллов А.Ф. Черчение и рисование М.: Высшая школа, 1980 г.
- 3. Куликов В.П. Стандарты инженерной графики М.: Форум, 2008 г.
- 4. Миронова Р.С. Инженерная графика М.: Высшая школа, 2003 г.
- 5. Полежаев Ю.О. Строительное черчение М.: Академия, 2007 г.

Интернет-ресурсы:

- 1. <http://engineering-graphics.spb.ru/book.php> электронный учебник.
- 2. <http://www.cherch.ru/> сайт по черчению.
- 3. <http://www.granitvtd.ru/> справочник по черчению.

### **Раздел 2. Основы проекционного черчения**

**Тема 2.1** Методы проецирования. Ортогональные проекции

**Практическая работа №4:** Проецирование точки. Проецирование отрезка прямой линии. (1,5 ч.)

*Цели:*

- получить навыки выполнения проекции точки в трех плоскостях;
- получить навыки построения комплексного чертежа точки;
- получить навыки выполнения проекции отрезка прямой линии в трех плоскостях;
- получить навыки построения комплексного чертежа отрезка прямой линии.

*Задание:*

В тетради необходимо выполнить:

- 1. Проекцию точки по заданным координатам (таблица 1 Методическое пособие по выполнению практических работ, ПР  $N_2$  4) в трех плоскостях – горизонтальной, фронтальной, профильной.
- 2. Комплексный чертеж точки.
- 3. Проекцию прямой по заданным координатам точек (таблица 2 Методическое пособие по выполнению практических работ, ПР № 4) в трех плоскостях – горизонтальной, фронтальной, профильной.
- 4. Комплексный чертеж отрезка АВ.

*Порядок выполнения работы – проекция точки:*

- 1. Построить три плоскости: V, Н и W.
- 2. По данным координатам найти точку А.
- 3. Построить три проекции точки А, опуская перпендикуляры из точки на плоскости.
- 4. Обозначить проекции точки А: а, а´, а´´.
- 5. Построить комплексный чертеж для точки А.
- 6. Аналогично выполнить построения для точки В (отдельно).
- 7. Точки и их проекции выделить (можно цветом).
- 8. Прописать расположение точек по отношению к плоскостям проекций V, Н и W.

*Порядок выполнения работы – проекция прямой линии:*

- 1. Построить три плоскости: V, Н и W.
- 2. По данным координатам найти точки А и В.
- 3. Соединить точки А и В прямой линией.
- 4. Построить три проекции точки А и точки В.
- 5. Соединить проекции точек а и b, а´ и b´, а´´ и b´´ прямыми линиями.
- 6. Построить комплексный чертеж отрезка АВ.
- 7. Отрезок АВ и его проекции выделить (линией «S» или цветом).
- 8. Прописать расположение отрезка прямой по отношению к плоскостям проекций *V, Н и W.*

*Требования к оформлению работы:*

- 1. Оформление работы выполняется чертежным шрифтом 5.
- 2. Осевые линии и линии связи (построения) выполняются линией «S/2».
- 3. Прописывается заголовок:

Практическая работа № 4

Вариант № …

Проецирование точки.

4. Прописываются исходные данные:

Точка А: х=… Точка В: х=…

$$
y=...
$$
  
z=...  

$$
z=...
$$
  

$$
z=...
$$

- 5. Выполняются проекции точки А в трех плоскостях.
- 6. Выполняется комплексный чертеж точки А.
- 7. Выполняются проекции точки В в трех плоскостях.
- 8. Выполняется комплексный чертеж точки В.
- 9. Прописывается расположение точек по отношению к плоскостям проекций.
- 10.Прописывается заголовок:

Проецирование прямой линии.

11.Прописываются исходные данные:

Точка А: х=… Точка В: х=…

$$
y=...
$$
  
z=...  

$$
z=...
$$
  

$$
z=...
$$

- 12.Выполняются проекции отрезка АВ в трех плоскостях.
- 13.Выполняется комплексный чертеж отрезка АВ.
- 14.Прописывается расположение отрезка прямой по отношению к плоскостям проекций.

*Форма контроля:*

• проверка работы.

### *Литература:*

Основные источники:

- 1. Бродский А.М. Инженерная графика М.: Академия, 2012 г.
- 2. Короев Ю.И. Черчение для строителей М.: Академия, 2000 г.
- 3. Томилова С.В. Инженерная графика М.: Академия, 2012 г.

### Дополнительные источники:

- 1. Бродский А.М. Инженерная графика М.: Академия, 2003 г.
- 2. Кириллов А.Ф. Черчение и рисование М.: Высшая школа, 1980 г.
- 3. Куликов В.П. Стандарты инженерной графики М.: Форум, 2008 г.
- 4. Миронова Р.С. Инженерная графика М.: Высшая школа, 2003 г.
- 5. Полежаев Ю.О. Строительное черчение М.: Академия, 2007 г.

### Интернет-ресурсы:

- 1. <http://engineering-graphics.spb.ru/book.php> электронный учебник.
- 2. <http://ng-ig.narod.ru/> начертательная геометрия.

### **Самостоятельная работа №2:** Взаимное расположение прямой и точки. (2 ч)

*Цель:*

• получить навыки выполнения проекций при различном расположении точки и прямой.

### *Задание:*

На формате А4 необходимо выполнить:

- комплексные чертежи взаимного расположения точки и прямой.

### *Порядок выполнения работы:*

- 1. Построить комплексный чертеж при варианте: точка принадлежит прямой (координаты точек взять произвольно).
- 2. Построить комплексный чертеж при варианте: точка не принадлежит прямой, но ее две проекции лежат на проекциях прямой, а третья проекция точки не лежит на проекции прямой (координаты точек взять произвольно).
- 3. Проекции точки и прямой выделить (можно цветом).

*Требования к оформлению работы:*

- 1. Оформление работы выполняется чертежным шрифтом 5.
- 2. Осевые линии и линии связи (построения) выполняются линией «S/2».
- 3. Заполнение штампа шрифт 5.
- 4. Название чертежа в штампе РАСПОЛОЖЕНИЕ ТОЧКИ И ПРЯМОЙ.

### *Форма контроля:*

• проверка работы.

## *Литература:*

Основные источники:

1. Бродский А.М. Инженерная графика – М.: Академия, 2012 г.

Дополнительные источники:

1. Миронова Р.С. Инженерная графика – М.: Высшая школа, 2003 г.

## Интернет-ресурсы:

- 1. <http://engineering-graphics.spb.ru/book.php> электронный учебник.
- 2. <http://ng-ig.narod.ru/> начертательная геометрия.

## **Тема 2.2** Плоскость.

## **Практическая работа №5:** Проецирование плоскости. (1,5 ч)

*Цели:*

- получить навыки выполнения проекции плоскости в трех плоскостях;
- получить навыки построения комплексного чертежа плоскости.

### *Задание:*

В тетради необходимо выполнить:

- 1. Проекцию плоскости (треугольника) по заданным координатам точек (таблица 1 - Методическое пособие по выполнению практических работ, ПР № 5) в трех плоскостях – горизонтальной, фронтальной, профильной.
- 2. Комплексный чертеж плоскости (треугольника АВС).

### *Порядок выполнения работы:*

- 1. Построить три плоскости: V, Н и W.
- 2. По данным координатам найти точки А, В и С.
- 3. Построить треугольник, соединив точки А, В, С.
- 4. Построить три проекции точки А, точки В, точки С.
- 5. Соединить проекции точек а, b и с; а´, b´ и с´; а´´, b´´ и с´´ (проекции треугольника АВС).
- 6. Построить комплексный чертеж плоскости-треугольника АВС.
- 7. Треугольник АВС и его проекции выделить (линией «S» или цветом).
- 8. Прописать расположение плоскости-треугольника АВС по отношению к плоскостям проекций V, Н и W.

*Требования к оформлению работы:*

- 1. Оформление работы выполняется чертежным шрифтом 5.
- 2. Осевые линии и линии связи (построения) выполняются линией «S/2».
- 3. Прописывается заголовок (с новой страницы):

```
Практическая работа № 5
```
#### Вариант № …

Проецирование плоскости.

4. Прописываются исходные данные:

Точка А: х=… Точка В: х=… Точка С: : х=…  $y=...$   $y=...$   $y=...$ 

$$
Z = ... \t Z = ... \t Z = ... \t Z = ...
$$

- 5. Выполняются проекции плоскости (треугольника АВС) в трех плоскостях.
- 6. Выполняется комплексный чертеж плоскости (треугольника АВС).
- 7. Прописывается расположение плоскости (треугольника АВС) по отношению к плоскостям проекций.

*Форма контроля:*

• проверка работы.

*Литература:*

Основные источники:

- 1. Бродский А.М. Инженерная графика М.: Академия, 2012 г.
- 2. Короев Ю.И. Черчение для строителей М.: Академия, 2000 г.
- 3. Томилова С.В. Инженерная графика М.: Академия, 2012 г.

Дополнительные источники:

- 1. Бродский А.М. Инженерная графика М.: Академия, 2003 г.
- 2. Кириллов А.Ф. Черчение и рисование М.: Высшая школа, 1980 г.
- 3. Куликов В.П. Стандарты инженерной графики М.: Форум, 2008 г.
- 4. Миронова Р.С. Инженерная графика М.: Высшая школа, 2003 г.

5. Полежаев Ю.О. Строительное черчение – М.: Академия, 2007 г. Интернет-ресурсы:

1. <http://engineering-graphics.spb.ru/book.php> электронный учебник.

2. <http://ng-ig.narod.ru/> начертательная геометрия.

**Самостоятельная работа №3:** Взаимное расположение прямой, точки и плоскости. (1 ч.)

*Цель:*

• получить навыки выполнения проекций при различном расположении точки и прямой и плоскости.

*Задание:*

На формате А4 необходимо выполнить:

- комплексные чертежи взаимного расположения прямой и плоскости;

- комплексный чертеж взаимного расположения точки и плоскости.

*Порядок выполнения работы:*

- 1. Построить комплексный чертеж (горизонтальная и фронтальная проекции) при варианте: прямая принадлежит плоскости (координаты точек взять произвольно).
- 2. Построить комплексный чертеж (горизонтальная и фронтальная проекции) при варианте: прямая параллельна плоскости (координаты точек взять произвольно).
- 3. Построить комплексный чертеж (горизонтальная и фронтальная проекции) при варианте: точка принадлежит плоскости (координаты точек взять произвольно).
- 4. Проекции точки, прямой и плоскости выделить линией «S» (можно цветом).

### *Требования к оформлению работы:*

- 1. Оформление работы выполняется чертежным шрифтом 5.
- 2. Осевые линии и линии связи (построения) выполняются линией «S/2».
- 3. Заполнение штампа шрифт 5.
- 4. Название чертежа в штампе ТОЧКА, ПРЯМАЯ, ПЛОСКОСТЬ.

### *Форма контроля:*

• проверка работы.

### *Литература:*

Основные источники:

- 1. Бродский А.М. Инженерная графика М.: Академия, 2012 г.
- 2. Томилова С.В. Инженерная графика М.: Академия, 2012 г.

Дополнительные источники:

1. Миронова Р.С. Инженерная графика – М.: Высшая школа, 2003 г.

### Интернет-ресурсы:

- 1. <http://engineering-graphics.spb.ru/book.php> электронный учебник.
- 2. <http://ng-ig.narod.ru/> начертательная геометрия.

**Тема 2.3** Способы преобразования проекций.

**Практическая работа №6:** Определение натуральной величины отрезка прямой и плоской фигуры способом вращения. (1 ч.)

### *Цель:*

• получить навыки преобразования проекций способом вращения.

### *Задание:*

В тетради необходимо выполнить:

1. Комплексный чертеж (фронтальную и горизонтальную проекции) отрезка АВ по заданным координатам (таблица 1 - Методическое пособие по выполнению практических работ, ПР № 6).

2. Построить действительную длину отрезка АВ (по вариантам).

*Порядок выполнения работы:*

- 1. Построить комплексный чертеж отрезка АВ по заданным координатам фронтальную и горизонтальную проекции;
- 2. Через любой конец отрезка провести ось вращения MN перпендикулярно плоскости Н или V (в зависимости от варианта);
- 3. Относительно этой оси вращать второй конец отрезка, чтобы он был параллелен плоскости V или Н (в зависимости от варианта);
- 4. Найти новую проекцию второго конца;
- 5. Соединить новую проекцию с неподвижной точкой;
- 6. Проекции отрезка АВ выделить линией S;
- 7. Действительную длину отрезка АВ выделить цветом;

### *Требования к оформлению работы:*

- 1. Оформление работы выполняется чертежным шрифтом 5.
- 2. Осевые линии и линии связи (построения) выполняются линией «S/2».
- 3. Прописывается заголовок (с новой страницы):

# Практическая работа № 6

### Вариант № …

Определение натуральной величины отрезка прямой и плоской фигуры способом вращения.

4. Прописываются исходные данные:

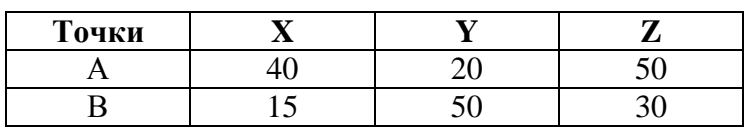

- 5. Выполняется комплексный чертеж отрезка АВ.
- 6. Строится действительная величина отрезка АВ.
- 7. Действительную величину отрезка АВ выделить цветом и обозначить на выносной линии.

### *Форма контроля:*

• проверка работы.

### *Литература:*

Основные источники:

- 1. Бродский А.М. Инженерная графика М.: Академия, 2012 г.
- 2. Короев Ю.И. Черчение для строителей М.: Академия, 2000 г.
- 3. Томилова С.В. Инженерная графика М.: Академия, 2012 г.

# Дополнительные источники:

- 1. Бродский А.М. Инженерная графика М.: Академия, 2003 г.
- 2. Кириллов А.Ф. Черчение и рисование М.: Высшая школа, 1980 г.
- 3. Куликов В.П. Стандарты инженерной графики М.: Форум, 2008 г.
- 4. Миронова Р.С. Инженерная графика М.: Высшая школа, 2003 г.
- 5. Полежаев Ю.О. Строительное черчение М.: Академия, 2007 г.

Интернет-ресурсы:

- 1. <http://engineering-graphics.spb.ru/book.php> электронный учебник.
- 2. <http://ng-ig.narod.ru/> начертательная геометрия.

**Самостоятельная работа №4:** Особые способы построения действительной величины элементов. (1 ч.)

*Цель:*

• получить навыки преобразования проекций способом совмещения.

### *Задание:*

На формате А4 необходимо выполнить:

1. Комплексный чертеж (фронтальную и горизонтальную проекции) отрезка АВ по заданным координатам:

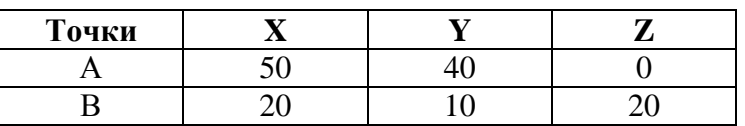

2. Построить действительную длину отрезка АВ.

### *Порядок выполнения работы:*

- 1. Построить комплексный чертеж отрезка АВ по заданным координатам фронтальную и горизонтальную проекции.
- 2. Выполнить совмещение плоскостей.
- 3. Найти новую проекцию точки (любой) она будет находиться на перпендикуляре, проведенным к оси х.
- 4. Соединить полученные точки.
- 5. Действительную длину отрезка АВ выделить цветом и обозначить на выносной линии.
- 6. Проекции отрезка АВ выделить линией «S».

### *Требования к оформлению работы:*

- 1. Оформление работы выполняется чертежным шрифтом 5.
- 2. Осевые линии и линии связи (построения) выполняются линией «S/2».
- 3. Заполнение штампа шрифт 5.
- 4. Название чертежа в штампе СПОСОБ СОВМЕЩЕНИЯ.

### *Форма контроля:*

• проверка работы.

*Литература:* Основные источники:

- 1. Бродский А.М. Инженерная графика М.: Академия, 2012 г.
- 2. Томилова С.В. Инженерная графика М.: Академия, 2012 г.

Дополнительные источники:

1. Миронова Р.С. Инженерная графика – М.: Высшая школа, 2003 г.

Интернет-ресурсы:

- 1. <http://engineering-graphics.spb.ru/book.php> электронный учебник.
- 2. <http://ng-ig.narod.ru/> начертательная геометрия.

**Практическая работа №7:** Определение натуральной величины отрезка прямой и плоской фигуры способом перемены плоскостей. (0,5 ч.)

*Цель:*

• получить навыки преобразования проекций способом перемены плоскостей.

*Задание:*

В тетради необходимо выполнить:

- 1. Комплексный чертеж (фронтальную и горизонтальную проекции) отрезка АВ по заданным координатам (таблица 1 - Методическое пособие по выполнению практических работ, ПР № 7).
- 2. Построить действительную длину отрезка АВ (по вариантам).

*Порядок выполнения работы:*

- 1. Построить комплексный чертеж отрезка АВ по заданным координатам фронтальную и горизонтальную проекции.
- 2. Выполнить замену плоскости (в зависимости от варианта).
- 3. Найти новую проекцию точки (любой) она будет находиться на перпендикуляре , проведенным к новой оси проекций.
- 4. Соединить полученные точки.
- 5. Действительную длину отрезка АВ выделить цветом.
- 6. Проекции отрезка АВ выделить линией «S».

### *Требования к оформлению работы:*

- 1. Оформление работы выполняется чертежным шрифтом 5.
- 2. Осевые линии и линии связи (построения) выполняются линией «S/2».
- 3. Прописывается заголовок (с новой страницы):

Практическая работа № 7

# Вариант № …

Определение натуральной величины отрезка прямой и плоской фигуры способом перемены плоскостей.

4. Прописываются исходные данные:

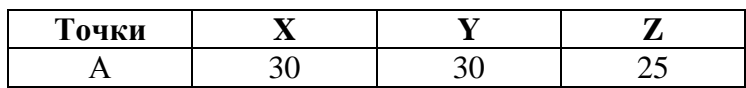

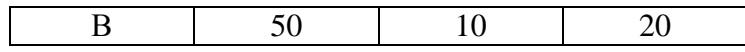

- 5. Выполняется комплексный чертеж отрезка АВ.
- 6. Строится действительная величина отрезка АВ.
- 7. Действительную величину отрезка АВ выделить цветом и обозначить на выносной линии.

*Форма контроля:*

• проверка работы.

### *Литература:*

Основные источники:

- 1. Бродский А.М. Инженерная графика М.: Академия, 2012 г.
- 2. Короев Ю.И. Черчение для строителей М.: Академия, 2000 г.
- 3. Томилова С.В. Инженерная графика М.: Академия, 2012 г.

Дополнительные источники:

- 1. Бродский А.М. Инженерная графика М.: Академия, 2003 г.
- 2. Кириллов А.Ф. Черчение и рисование М.: Высшая школа, 1980 г.
- 3. Куликов В.П. Стандарты инженерной графики М.: Форум, 2008 г.
- 4. Миронова Р.С. Инженерная графика М.: Высшая школа, 2003 г.
- 5. Полежаев Ю.О. Строительное черчение М.: Академия, 2007 г.

### Интернет-ресурсы:

- 1. <http://engineering-graphics.spb.ru/book.php> электронный учебник.
- 2. <http://ng-ig.narod.ru/> начертательная геометрия.

Методические пособия:

- 1. Методическое пособие «Метод проекций» БПОУ УР «ИМТ», 2015 г.
- 2. Методическое пособие по выполнению практических работ БПОУ УР «ИМТ», 2015 г.

**Тема 2.4** Поверхности и тела.

**Практическая работа №8:** Построение комплексного чертежа группы геометрических тел. (1,5 ч.)

*Цель:*

• получить навыки построения проекций геометрических тел.

### *Задание:*

На формате А3 необходимо выполнить:

- 1. По двум видам вычертить группу геометрических тел по заданным размерам и взаимному расположению (приложение 1 – варианты выполнения практической работы № 8 (Методическое пособие по выполнению практических работ).
- 2. Построить третий вид.

*Порядок выполнения работы:*

- 1. Вычертить два вида (горизонтальную и фронтальную проекции) группы геометрических тел по правилам геометрических построений.
- 2. Построить третий вид группы геометрических тел (профильную проекцию), используя линии построения (линии связи).
- 3. Выполнить обводку, соблюдая толщину линий и их вид в зависимости от типов линий: контуры геометрических тел – линия «S»; невидимые линии, осевые линии, размерные линии – линия «S/2».
- 4. Нанести размеры.
- 5. Заполнить штамп, обвести рамку и штамп.

*Требования к оформлению работы:*

- 1. Оформление работы выполняется чертежным шрифтом 5.
- 2. Осевые, штриховые линии и линии связи (построения) выполняются линией «S/2».
- 3. Заполнение штампа шрифт 5.
- 4. Название чертежа в штампе КОМПЛЕКСНЫЙ ЧЕРТЕЖ ГРУППЫ ГЕОМЕТРИЧЕСКИХ ТЕЛ.

*Форма контроля:*

• проверка работы.

### *Литература:*

Основные источники:

- 1. Бродский А.М. Инженерная графика М.: Академия, 2012 г.
- 2. Короев Ю.И. Черчение для строителей М.: Академия, 2000 г.
- 3. Томилова С.В. Инженерная графика М.: Академия, 2012 г.

Дополнительные источники:

- 1. Бродский А.М. Инженерная графика М.: Академия, 2003 г.
- 2. Кириллов А.Ф. Черчение и рисование М.: Высшая школа, 1980 г.
- 3. Куликов В.П. Стандарты инженерной графики М.: Форум, 2008 г.
- 4. Миронова Р.С. Инженерная графика М.: Высшая школа, 2003 г.
- 5. Полежаев Ю.О. Строительное черчение М.: Академия, 2007 г.

Интернет-ресурсы:

- 1. <http://engineering-graphics.spb.ru/book.php> электронный учебник.
- 2. <http://ng-ig.narod.ru/> начертательная геометрия.
- 3. <http://www.cherch.ru/> сайт по черчению.
- 4. <http://www.granitvtd.ru/> справочник по черчению.

**Практическая работа №9:** Определение проекций точек, принадлежащих поверхностям геометрических тел. (2 ч.)

*Цель:*

• получить навыки определения проекций точек, принадлежащих поверхностям геометрических тел.

### *Задание:*

На формате А3 (на чертеже практической работы № 8) необходимо выполнить: - проекции точек, принадлежащих поверхностям геометрических тел.

### *Порядок выполнения работы:*

- 1. Проекция точки, расположенная на грани призмы, проецируется при помощи вертикальной линии связи.
- 2. Проекция точки, расположенная на грани пирамиды, находится при помощи вспомогательной прямой любого направления.
- 3. Проекция точки, расположенная на поверхности цилиндра, определяется при помощи вертикальной линии связи.
- 4. Проекция точки, расположенная на поверхности конуса, определяется при помощи вспомогательной линии – образующей, расположенной на поверхности конуса и проведенной через данную точку.

### *Требования к оформлению работы:*

- 1. Оформление работы выполняется чертежным шрифтом 5.
- 2. Осевые линии и линии связи (построения) выполняются линией «S/2».

### *Форма контроля:*

• проверка работы.

### *Литература:*

Основные источники:

- 1. Бродский А.М. Инженерная графика М.: Академия, 2012 г.
- 2. Короев Ю.И. Черчение для строителей М.: Академия, 2000 г.
- 3. Томилова С.В. Инженерная графика М.: Академия, 2012 г.

Дополнительные источники:

- 1. Бродский А.М. Инженерная графика М.: Академия, 2003 г.
- 2. Кириллов А.Ф. Черчение и рисование М.: Высшая школа, 1980 г.
- 3. Куликов В.П. Стандарты инженерной графики М.: Форум, 2008 г.
- 4. Миронова Р.С. Инженерная графика М.: Высшая школа, 2003 г.

5. Полежаев Ю.О. Строительное черчение – М.: Академия, 2007 г.

### Интернет-ресурсы:

- 1. <http://engineering-graphics.spb.ru/book.php> электронный учебник.
- 2. <http://ng-ig.narod.ru/> начертательная геометрия.
- 3. <http://www.cherch.ru/> сайт по черчению.
- 4. <http://www.granitvtd.ru/> справочник по черчению.

**Тема 2.2** Аксонометрические проекции.

**Практическая работа №10:** Изображение плоских фигур в различных видах аксонометрических проекций. (2 ч.)

### *Цель:*

• получить навыки изображения окружности в изометрической проекции.

### *Задание:*

На формате А4 необходимо выполнить:

- изометрию окружности (по вариантам).

Вариант 1 – Изометрия окружности (d = 50 мм) на фронтальной плоскости.

Вариант 2 – Изометрия окружности (d = 50 мм) на профильной плоскости.

### *Порядок выполнения работы:*

- 1. Провести вертикальную и горизонтальную оси овала (малая и большая оси).
- 2. Из точки пересечения осей О<sub>1</sub> провести вспомогательную окружность заданного диаметра.
- 3. Найти точки пересечения окружности с аксонометрическими осями (x, y, z).
- 4. Из точек пересечения вспомогательной окружности с осями провести дуги.
- 5. Из центра  $O_1$  провести вспомогательную окружность радиусом, равным расстоянию от центра  $O_1$  до построенной дуги  $(O_1A)$ .
- 6. Отметить точки 3 и 4 на большой оси.
- 7. Соединить точки 3 и 4 с точками пересечения данной окружности с аксонометрическими осями и продолжить прямые до пересечения с дугами.
- 8. Отметить точки сопряжения  $(K_1, K_2, K_3, K_4)$ .
- 9. Из точек 3 и 4 провести малые дуги.
- 10.Заполнить штамп, обвести рамку и штамп.

*Рекомендации по выполнению работы:*

- 1. Малая и большая оси всегда должны быть перпендикулярны друг к другу.
- 2. Если окружность расположена в плоскости, параллельной плоскости Н, то большая ось перпендикулярна оси z (рисунок 1).
- 3. Если окружность расположена в плоскости, параллельной плоскости V, то большая ось перпендикулярна оси у (рисунок 1).
- 4. Если окружность расположена в плоскости, параллельной плоскости W, то большая ось перпендикулярна оси х (рисунок 1).

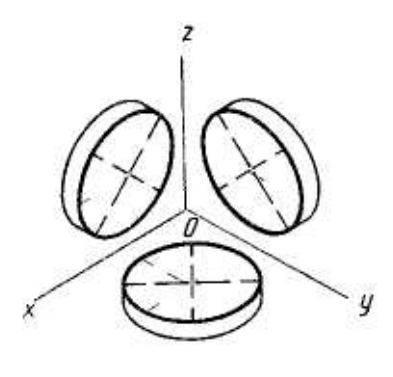

Рисунок 1

Пример выполнения практической работы № 10 (изометрия окружности на горизонтальной плоскости)

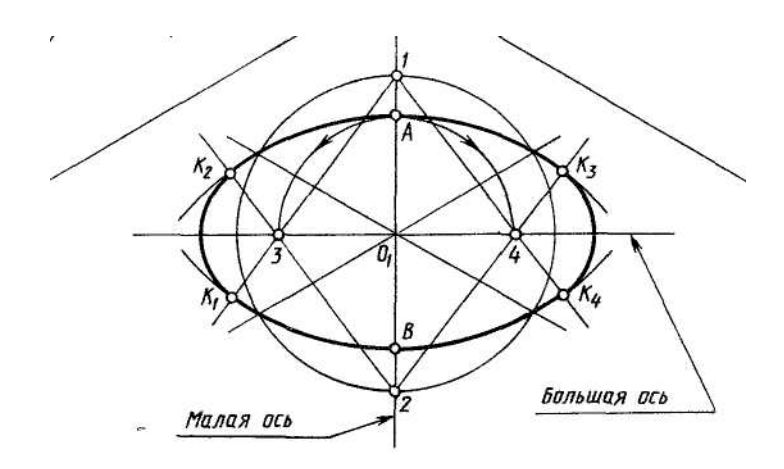

*Требования к оформлению работы:*

- 1. Оформление работы выполняется чертежным шрифтом 5.
- 2. Осевые линии и линии связи (построения) выполняются линией «S/2».
- 3. Заполнение штампа шрифт 5.
- 4. Название чертежа в штампе ИЗОМЕТРИЯ ОКРУЖНОСТИ.

#### *Форма контроля:*

• проверка работы.

### *Литература:*

Основные источники:

- 1. Бродский А.М. Инженерная графика М.: Академия, 2012 г.
- 2. Короев Ю.И. Черчение для строителей М.: Академия, 2000 г.
- 1. Томилова С.В. Инженерная графика М.: Академия, 2012 г.

Дополнительные источники:

- 1. Бродский А.М. Инженерная графика М.: Академия, 2003 г.
- 2. Кириллов А.Ф. Черчение и рисование М.: Высшая школа, 1980 г.
- 3. Куликов В.П. Стандарты инженерной графики М.: Форум, 2008 г.
- 4. Миронова Р.С. Инженерная графика М.: Высшая школа, 2003 г.
- 5. Полежаев Ю.О. Строительное черчение М.: Академия, 2007 г.

Интернет-ресурсы:

- 1. <http://engineering-graphics.spb.ru/book.php> электронный учебник.
- 2. <http://ng-ig.narod.ru/> начертательная геометрия.
- 3. <http://www.cherch.ru/> сайт по черчению.
- 4. <http://www.granitvtd.ru/> справочник по черчению.

**Практическая работа №11:** Изображение геометрических тел в прямоугольной изометрической проекции. (2ч.)

### *Цель:*

• получить навыки изображения геометрических тел в прямоугольной изометрической проекции.

### *Задание:*

На формате А3 необходимо выполнить:

- изометрию группы геометрических тел на основе практической работы № 8

### *Порядок выполнения работы:*

- 1. Построить аксонометрические оси (x, y, z).
- 2. Построить изометрию группы геометрических тел с учетом их взаимного расположения и правил построения изометрии окружности (цилиндр, конус).
- 3. Выполнить обводку, соблюдая толщину линий и их вид в зависимости от типов линий: контуры геометрических тел – линия «S»; невидимые линии, осевые линии, размерные линии – линия «S/2».
- 4. Заполнить штамп, обвести рамку и штамп.

*Требования к оформлению работы:*

- 1. Оформление работы выполняется чертежным шрифтом 5.
- 2. Осевые, штриховые линии и линии связи (построения) выполняются линией «S/2».
- 3. Заполнение штампа шрифт 5.
- 4. Название чертежа в штампе ИЗОМЕТРИЯ ГРУППЫ ГЕОМЕТРИЧЕСКИХ ТЕЛ.

### *Форма контроля:*

• проверка работы.

### *Литература:*

Основные источники:

- 1. Бродский А.М. Инженерная графика М.: Академия, 2012 г.
- 2. Короев Ю.И. Черчение для строителей М.: Академия, 2000 г.
- 1. Томилова С.В. Инженерная графика М.: Академия, 2012 г.

### Дополнительные источники:

- 1. Бродский А.М. Инженерная графика М.: Академия, 2003 г.
- 2. Кириллов А.Ф. Черчение и рисование М.: Высшая школа, 1980 г.
- 3. Куликов В.П. Стандарты инженерной графики М.: Форум, 2008 г.
- 4. Миронова Р.С. Инженерная графика М.: Высшая школа, 2003 г.
- 5. Полежаев Ю.О. Строительное черчение М.: Академия, 2007 г.

Интернет-ресурсы:

- 1. <http://engineering-graphics.spb.ru/book.php> электронный учебник.
- 2. <http://ng-ig.narod.ru/> начертательная геометрия.
- 3. <http://www.cherch.ru/> сайт по черчению.
- 4. <http://www.granitvtd.ru/> справочник по черчению.

**Тема 2.6** Сечение геометрических тел плоскостями.

**Практическая работа №12:** Построение комплексных чертежей и аксонометрических проекций усеченных многогранников.

*Цель:*

- получить навыки построения комплексных чертежей и аксонометрических проекций усеченных многогранников;
- получить навыки построения аксонометрических проекций усеченных многогранников в программе AutoCAD.

### *Задание:*

1. На формате А3 необходимо выполнить:

- комплексный чертеж усеченной призмы или пирамиды по заданным размерам (таблица 1 – усеченная призма; таблица 2 – усеченная пирамида – см. Методическое пособие по выполнению практических работ, ПР № 12); - изометрию усеченной призмы или пирамиды.

2. На листе бумаги формата А4 необходимо выполнить:

- изометрию усеченной призмы или пирамиды, используя компьютерную графику - AutoCAD.

*Порядок выполнения работы:*

- 1. Найти проекции точек пересечения плоскости Р с ребрами призмы или пирамиды.
- 2. С помощью линий связи найти профильные проекции точек, соединить их и получить профильную проекцию фигуры сечения.
- 3. Нанести размеры на комплексном чертеже.
- 4. Построить изометрию усеченной призмы или пирамиды (фигуру сечения начать строить с основания).
- 5. Выполнить обводку, соблюдая толщину линий и их вид в зависимости от типов линий: контуры усеченных многогранников – линия «S»; невидимые линии, осевые линии, размерные линии – линия «S/2».
- 6. Заполнить штамп, обвести рамку и штамп.
- 7. Построить изометрию усеченной призмы или пирамиды в программе AutoCAD, используя выполненный чертеж (рамка, штамп, заполнение штампа – выполняются в системе WORD).

*Требования к оформлению работы:*

- 1. Оформление работы выполняется чертежным шрифтом 5.
- 2. Осевые, штриховые линии и линии связи (построения) выполняются линией «S/2».
- 3. Обозначение точек (цифры) можно не выполнять.
- 4. Заполнение штампа шрифт 5.
- 5. Название чертежа в штампах (А3, А4) ИЗОМЕТРИЯ УСЕЧЕННОЙ ПРИЗМЫ (ПИРАМИДЫ).

### *Форма контроля:*

• проверка работы.

### *Литература:*

Основные источники:

- 1. Бродский А.М. Инженерная графика М.: Академия, 2012 г.
- 2. Короев Ю.И. Черчение для строителей М.: Академия, 2000 г.
- 1. Томилова С.В. Инженерная графика М.: Академия, 2012 г.

Дополнительные источники:

- 1. Бродский А.М. Инженерная графика М.: Академия, 2003 г.
- 2. Кириллов А.Ф. Черчение и рисование М.: Высшая школа, 1980 г.
- 3. Куликов В.П. Стандарты инженерной графики М.: Форум, 2008 г.
- 4. Миронова Р.С. Инженерная графика М.: Высшая школа, 2003 г.
- 5. Полежаев Ю.О. Строительное черчение М.: Академия, 2007 г.

Интернет-ресурсы:

- 1. <http://engineering-graphics.spb.ru/book.php> электронный учебник.
- 2. <http://ng-ig.narod.ru/> начертательная геометрия.
- 3. <http://www.cherch.ru/> сайт по черчению.
- 4. <http://www.granitvtd.ru/> справочник по черчению.
- 5. [http://www/tct.ru/word/praktik/rab l.htm](http://www/tct.ru/word/praktik/rab%20l.htm) электронный учебник по WORD.
- 6. [http://usa.autodesk.com](http://usa.autodesk.com/) официальный сайт компании Auto Desk
- 7. http://www.Csoft.ru/Catalog/soft/autocad-2010.htm/

**Практическая работа №13:** Построение комплексных чертежей и аксонометрических проекций усеченных тел вращения. (1,5 ч.)

*Цель:*

- получить навыки построения комплексных чертежей и аксонометрических проекций усеченных тел вращения;
- получить навыки построения аксонометрических проекций усеченных тел вращения в программе AutoCAD.

### *Задание:*

1. На формате А3 необходимо выполнить:

- комплексный чертеж усеченного цилиндра по заданным размерам (таблица 1

– Методическое пособие по выполнению практических работ, ПР № 13);

- изометрию усеченного цилиндра.

2. На листе бумаги формата А4 необходимо выполнить:

- изометрию усеченного цилиндра, используя компьютерную графику - AutoCAD.

### *Порядок выполнения работы:*

- 1. Провести на поверхности цилиндра несколько равномерно расположенных образующих, например 12, для этого горизонтальную проекцию основания делят на 12 равных частей.
- 2. С помощью линий связи найти фронтальные проекции образующих и точки пересечения их с плоскостью Р.
- 3. Построить профильную проекцию фигуры сечения.
- 4. Нанести размеры на комплексном чертеже.
- 5. Построить изометрию усеченного цилиндра, начиная с построения изометрии нижнего основания (овала) и части верхнего основания (части овала).
- 6. Выполнить обводку, соблюдая толщину линий и их вид в зависимости от типов линий: контуры усеченного цилиндра – линия «S»; невидимые линии, осевые линии, размерные линии – линия «S/2».
- 7. Заполнить штамп, обвести рамку и штамп.
- 8. Построить изометрию усеченного цилиндра в программе AutoCAD, используя выполненный чертеж (рамка, штамп, заполнение штампа – выполняются в системе WORD).

*Требования к оформлению работы:*

- 1. Оформление работы выполняется чертежным шрифтом 5.
- 2. Осевые, штриховые линии и линии связи (построения) выполняются линией «S/2».
- 3. Обозначение точек (цифры) можно не выполнять.
- 4. Заполнение штампа шрифт 5.
- 5. Название чертежа в штампах (А3, А4) ИЗОМЕТРИЯ УСЕЧЕННОГО ЦИЛИНДРА.

### *Форма контроля:*

• проверка работы.

### *Литература:*

Основные источники:

- 1. Бродский А.М. Инженерная графика М.: Академия, 2012 г.
- 2. Короев Ю.И. Черчение для строителей М.: Академия, 2000 г.
- 1. Томилова С.В. Инженерная графика М.: Академия, 2012 г.

Дополнительные источники:

- 1. Бродский А.М. Инженерная графика М.: Академия, 2003 г.
- 2. Кириллов А.Ф. Черчение и рисование М.: Высшая школа, 1980 г.
- 3. Куликов В.П. Стандарты инженерной графики М.: Форум, 2008 г.
- 4. Миронова Р.С. Инженерная графика М.: Высшая школа, 2003 г.
- 5. Полежаев Ю.О. Строительное черчение М.: Академия, 2007 г.

Интернет-ресурсы:

- 1. <http://engineering-graphics.spb.ru/book.php> электронный учебник.
- 2. <http://ng-ig.narod.ru/> начертательная геометрия.
- 3. <http://www.cherch.ru/> сайт по черчению.
- 4. <http://www.granitvtd.ru/> справочник по черчению.
- 5. [http://www/tct.ru/word/praktik/rab l.htm](http://www/tct.ru/word/praktik/rab%20l.htm) электронный учебник по WORD.
- 6. [http://usa.autodesk.com](http://usa.autodesk.com/) официальный сайт компании Auto Desk
- 7. http://www.Csoft.ru/Catalog/soft/autocad-2010.htm/

**Тема 2.7** Взаимное пересечение поверхностей тел.

**Практическая работа №14:** Построение комплексных чертежей и аксонометрических проекций многогранника и тела вращения. (2 ч.)

*Цель:*

- получить навыки построения комплексных чертежей и аксонометрических проекций пересекающихся многогранников;
- получить навыки построения аксонометрических проекций пересекающихся многогранников в программе AutoCAD.

## *Задание:*

1. На формате А3 необходимо выполнить:

- комплексный чертеж пресекающихся призм по заданным размерам (таблица

- 1 Методическое пособие по выполнению практических работ, ПР № 14);
- изометрию пресекающихся призм.

2. На листе бумаги формата А4 необходимо выполнить:

- изометрию пересекающихся призм, используя компьютерную графику - AutoCAD.

*Порядок выполнения работы:*

- 1. Построить фронтальную проекцию пересекающихся призм.
- 2. Ломаную линию пересечения строить по точкам пересечения ребер одной призмы с гранями другой.
- 3. Нанести размеры на комплексном чертеже.
- 4. Построить изометрию пересекающихся призм, для удобства построений за начало координат принять точку О, лежащую на верхнем основании призмы.
- 5. Выполнить обводку, соблюдая толщину линий и их вид в зависимости от типов линий: контуры пересекающихся призм – линия «S»; невидимые линии, осевые линии, размерные линии – линия «S/2».
- 6. Заполнить штамп, обвести рамку и штамп.
- 7. Построить изометрию пересекающихся призм в программе AutoCAD, используя выполненный чертеж (рамка, штамп, заполнение штампа – выполняются в системе WORD).

*Требования к оформлению работы:*

- 1. Оформление работы выполняется чертежным шрифтом 5.
- 2. Осевые, штриховые линии и линии связи (построения) выполняются линией «S/2».
- 3. Обозначение точек (цифры) можно не выполнять.
- 4. Заполнение штампа шрифт 5.
- 5. Название чертежа в штампах (А3, А4) ПЕРЕСЕЧЕНИЕ МНОГОГРАННИКОВ.

*Форма контроля:*

• проверка работы.

### *Литература:*

Основные источники:

- 1. Бродский А.М. Инженерная графика М.: Академия, 2012 г.
- 2. Короев Ю.И. Черчение для строителей М.: Академия, 2000 г.
- 3. Томилова С.В. Инженерная графика М.: Академия, 2012 г.

Дополнительные источники:

- 1. Бродский А.М. Инженерная графика М.: Академия, 2003 г.
- 2. Кириллов А.Ф. Черчение и рисование М.: Высшая школа, 1980 г.
- 3. Куликов В.П. Стандарты инженерной графики М.: Форум, 2008 г.
- 4. Миронова Р.С. Инженерная графика М.: Высшая школа, 2003 г.
- 5. Полежаев Ю.О. Строительное черчение М.: Академия, 2007 г.

Интернет-ресурсы:

- 1. <http://engineering-graphics.spb.ru/book.php> электронный учебник.
- 2. <http://ng-ig.narod.ru/> начертательная геометрия.
- 3. <http://www.cherch.ru/> сайт по черчению.
- 4. <http://www.granitvtd.ru/> справочник по черчению.
- 5. [http://www/tct.ru/word/praktik/rab l.htm](http://www/tct.ru/word/praktik/rab%20l.htm) электронный учебник по WORD.
- 6. [http://usa.autodesk.com](http://usa.autodesk.com/) официальный сайт компании Auto Desk
- 7. http://www.Csoft.ru/Catalog/soft/autocad-2010.htm/

**Практическая работа №15:** Построение комплексных чертежей и аксонометрических проекций моделей. (2 ч.)

*Цель:*

- получить навыки построения комплексных чертежей и аксонометрических проекций моделей.
- получить навыки построения аксонометрических проекций моделей в программе AutoCAD.

*Задание:*

1. На формате А3 необходимо выполнить:

- комплексный чертеж модели по заданным размерам (приложение 1 – Методическое пособие по выполнению практических работ, ПР № 15);

- изометрию модели.
- 2. На листе бумаги формата А4 необходимо выполнить:
- изометрию модели, используя компьютерную графику AutoCAD.

#### *Порядок выполнения работы:*

- 1. Построить три вида модели (фронтальную, горизонтальную, профильную проекции).
- 2. Нанести размеры на комплексном чертеже.
- 3. Выполнить изометрию модели.
- 4. Выполнить обводку, соблюдая толщину линий и их вид в зависимости от типов линий: контуры модели – линия «S»; невидимые линии, осевые линии, размерные линии – линия «S/2».
- 5. Заполнить штамп, обвести рамку и штамп.
- 6. Построить изометрию модели в программе AutoCAD, используя выполненный чертеж (рамка, штамп, заполнение штампа – выполняются в системе WORD).

### *Требования к оформлению работы:*

- 1. Оформление работы выполняется чертежным шрифтом 5.
- 2. Осевые, штриховые линии и линии связи (построения) выполняются линией «S/2».
- 3. Заполнение штампа шрифт 5.
- *4.* Название чертежа в штампах (А3, А4) ИЗОМЕТРИЯ МОДЕЛИ

#### *Форма контроля:*

• проверка работы.

### *Литература:*

Основные источники:

- 1. Бродский А.М. Инженерная графика М.: Академия, 2012 г.
- 2. Короев Ю.И. Черчение для строителей М.: Академия, 2000 г.
- 3. Томилова С.В. Инженерная графика М.: Академия, 2012 г.

### Дополнительные источники:

- 1. Бродский А.М. Инженерная графика М.: Академия, 2003 г.
- 2. Кириллов А.Ф. Черчение и рисование М.: Высшая школа, 1980 г.
- 3. Куликов В.П. Стандарты инженерной графики М.: Форум, 2008 г.
- 4. Миронова Р.С. Инженерная графика М.: Высшая школа, 2003 г.
- 5. Полежаев Ю.О. Строительное черчение М.: Академия, 2007 г.

### Интернет-ресурсы:

- 1. <http://engineering-graphics.spb.ru/book.php> электронный учебник.
- 2. <http://ng-ig.narod.ru/> начертательная геометрия.
- 3. <http://www.cherch.ru/> сайт по черчению.
- 4. <http://www.granitvtd.ru/> справочник по черчению.
- 5. [http://www/tct.ru/word/praktik/rab l.htm](http://www/tct.ru/word/praktik/rab%20l.htm) электронный учебник по WORD.
- 6. [http://usa.autodesk.com](http://usa.autodesk.com/) официальный сайт компании Auto Desk

7. http://www.Csoft.ru/Catalog/soft/autocad-2010.htm/

Тема 2.3 Проецирование моделей

**Самостоятельная работа №5:** Техническое рисование и элементы технического конструирования. Технический рисунок модели. (1,5 ч.)

*Цель:*

- получить навыки технического рисования фигур и плоских геометрических тел.
- получить навыки выполнения технического рисунка модели.

### *Задание:*

На формате А3 произвольно необходимо выполнить от руки:

- фигуры: прямоугольник в плоскости Н и W; правильный шестиугольник в плоскости Н и W (рисунок 1, а-в);

- плоские геометрические тела (рисунок 1, г-е);
- технический рисунок модели (рисунок 2).

### *Рекомендации по выполнению работы:*

- 1. Рисование фигур начать с проведения аксонометрических осей.
- 2. Ось у проводить под углом 30˚ (на глаз) к горизонтали (изометрическая проекция).
- 3. Соблюдать параллельность линий.
- 4. Рисование плоских геометрических тел начать с проведения аксонометрических осей и построения оснований.
- 5. При выполнении технического рисунка модели необходимо соблюдать параллельность линий и угол 30˚ к горизонтали (на глаз).

*Требования к оформлению работы:*

- 1. Контуры фигур, плоских геометрических тел, модели (детали) выполняются линией «S».
- 2. Осевые линии и линии связи (построения) выполняются линией «S/2».
- 3. Размерные линии, цифры, буквы не наносить.
- 4. Заполнение штампа шрифт 5.
- 5. Название работы в штампе ТЕХНИЧЕСКОЕ РИСОВАНИЕ.

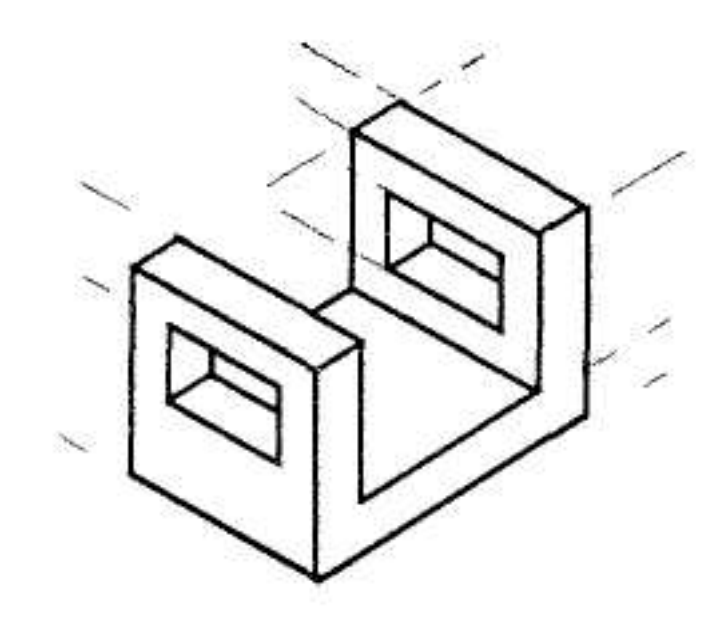

Рисунок 1

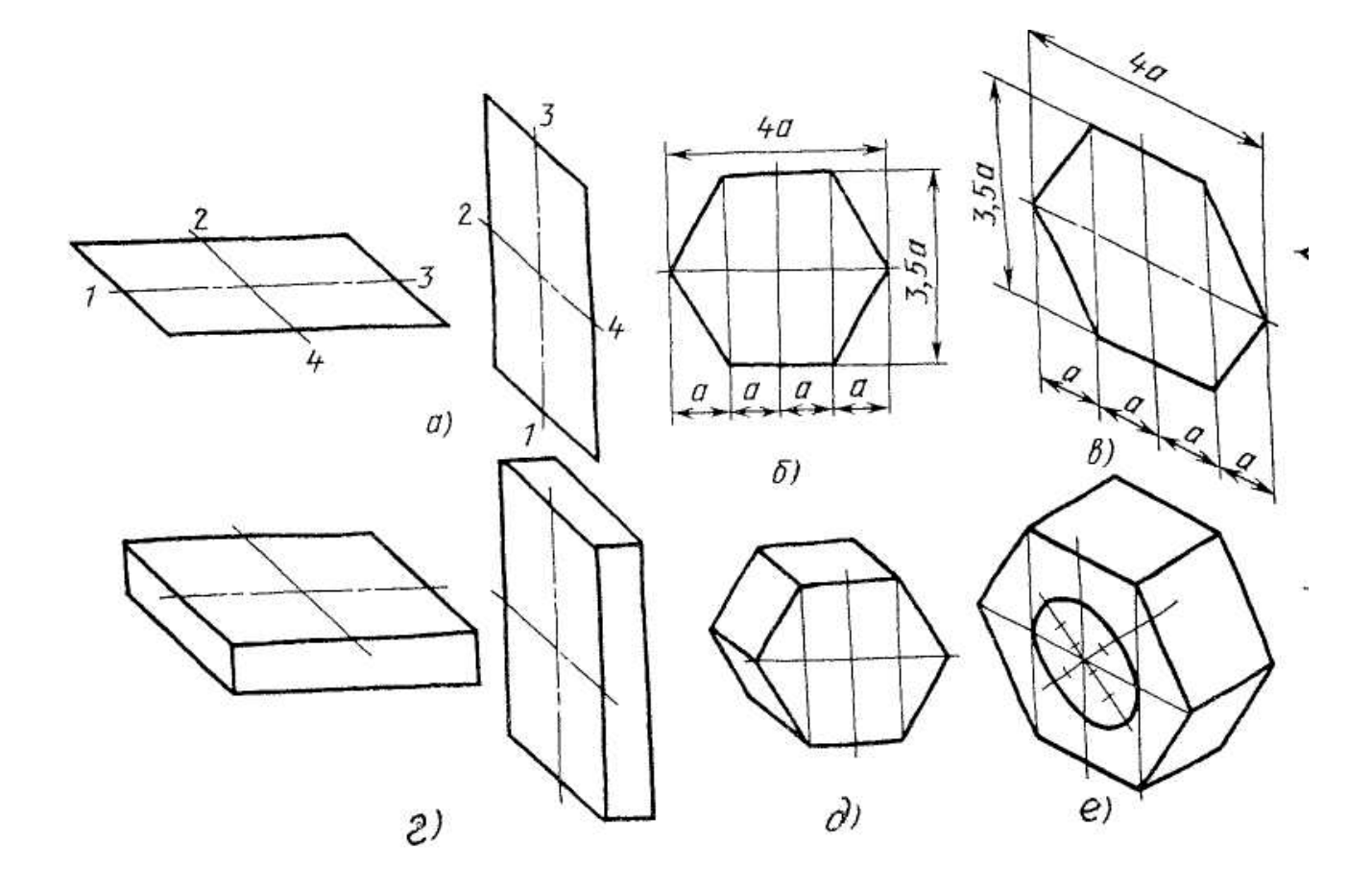

Рисунок 2

*Форма контроля:*

• проверка работы.

*Литература:*

Основные источники:

- 1. Бродский А.М. Инженерная графика М.: Академия, 2012 г.
- 2. Томилова С.В. Инженерная графика М.: Академия, 2012 г.

Дополнительные источники:

- 1. Бродский А.М. Инженерная графика М.: Академия, 2003 г.
- 2. Кириллов А.Ф. Черчение и рисование М.: Высшая школа, 1980 г.
- 3. Миронова Р.С. Инженерная графика М.: Высшая школа, 2003 г.

Интернет-ресурсы:

- 1. <http://engineering-graphics.spb.ru/book.php> электронный учебник.
- 2. <http://www.cherch.ru/> сайт по черчению.
- 3. <http://www.granitvtd.ru/> справочник по черчению.

### 6. **Критерии оценки выполнения самостоятельной работы**

#### Составление конспекта

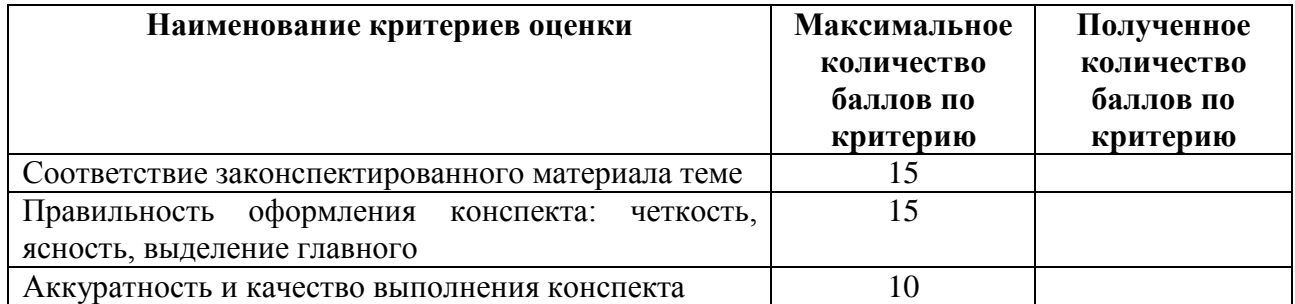

#### Выполнение практических работ

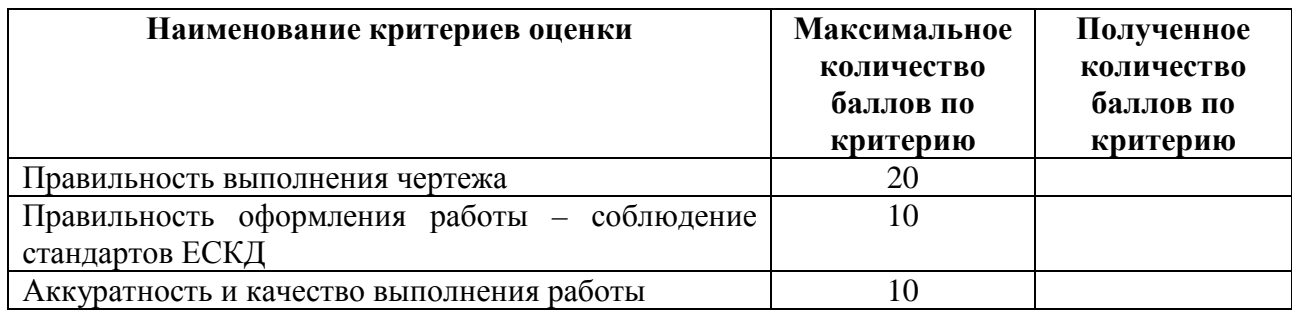

### Самостоятельное выполнение различных графических построений

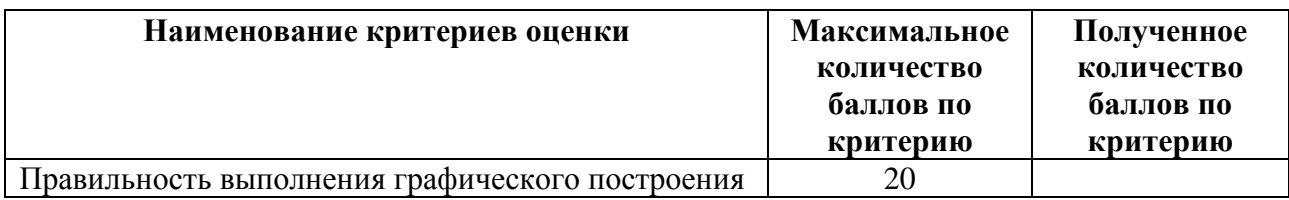

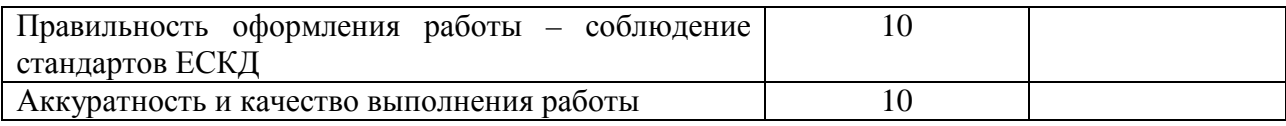